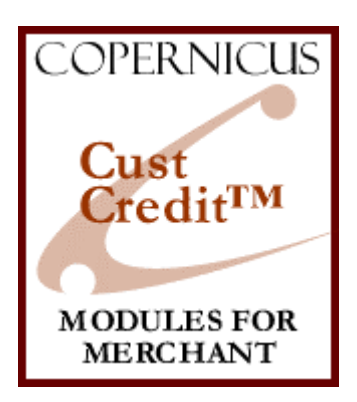

# **CustCredit** for Miva Merchant™

*Customer Service Capabilities*

Product Manual

www.CopernicusLLC.com

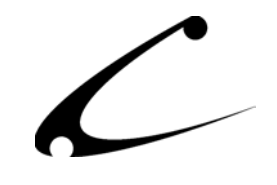

# Table of Contents

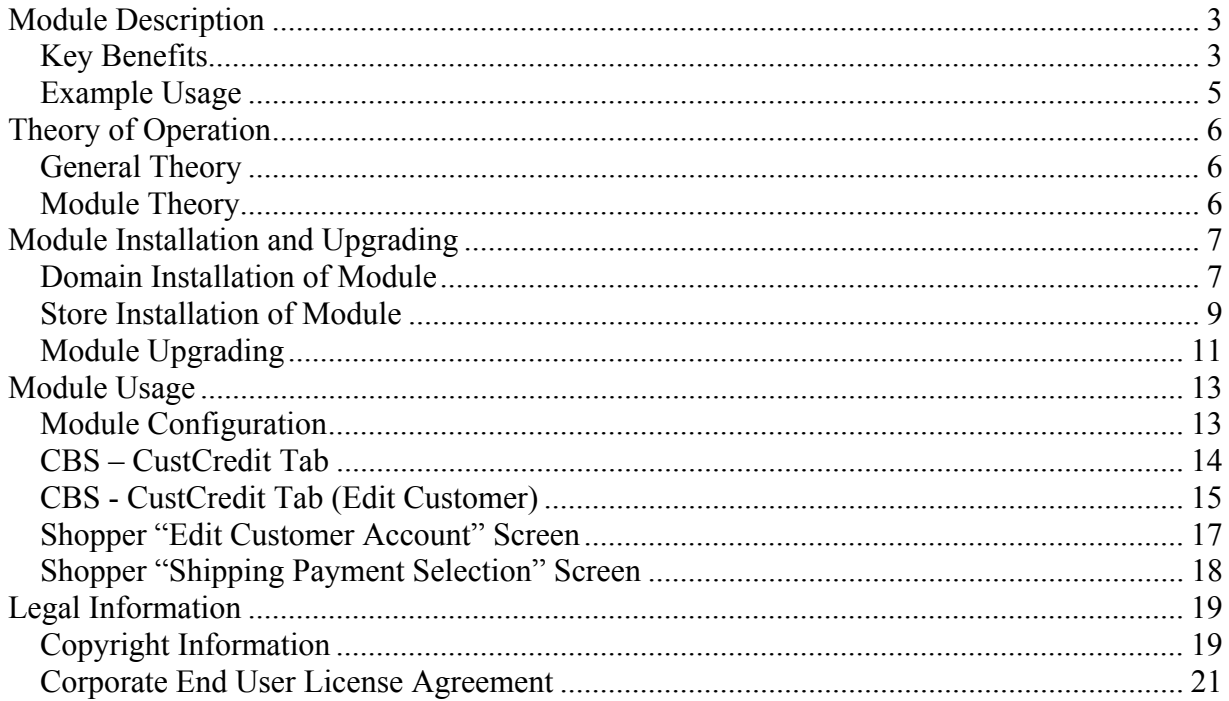

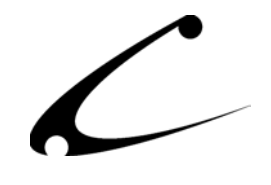

# <span id="page-2-0"></span>Module Description

The CustCredit<sup>TM</sup> module allows you to offer store credit to your customer for returned items. The credit is tracked with the customer's record and automatically applied when the customer checks out thus simplifying your returns process and minimizing credit card charges for refunds.

### **Key Benefits**

- Customer–specific Store Credit page in the Miva admin
- Storefront owner enters store credit into customer's account
- Optional area to track reason for credit
- Refund credit displayed in Edit Customer Account screen when customer logs into storefront
- Refund automatically applied to customer's basket as he checks out
- Refund amount available to customer until it is depleted by purchases

With the Customer Store Credit module, your customers can now get store credit for returned items. The credit is tracked with the customer's record and automatically applied when the customer checks out. This simplifies your returns process and minimizes those credit card charges for refunds.

If you are using only the Customer Store Credit module, your customers will need to send an email to you or call you requesting store credit for a return. Then the storefront owner manually enters the credit amount and reason for credit (this is optional) into the Customer Store Credit page in the Miva Merchant admin.

Then, the next time this customer logs into your storefront, when they check out with a new purchase, they will see the amount of the refund listed on their "Edit Customer Account" screen and that amount is automatically applied to their basket as they checkout. If they do not use the entire refund during this first return to your store, the Customer Store Credit module retains the unused credit and makes it available to the customer at his next visit. This continues until the customer uses the entire credit amount.

Please note that when using this module alone, that is, without any other Copernicus products from the Customer Service Suite, you must manually enter the credit information from your customers. When using this module in conjunction with the CustReturns<sup>TM</sup> module, the customer can enter his return request directly into the storefront and the storefront automatically handles the processing.

When the CustCredit module is used in conjunction with the CustReturns module, your customer can submit a returns request through your website and the return is tracked through the Miva admin. By combining these two modules, if the return is accepted you can give the customer Store Credit for the return.

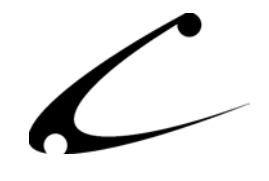

When the CustCredit module is used in conjunction with the CustRMA<sup>TM</sup> module the storeowner has the option to choose Store Credit (rather than a refund) when a product is fully returned. The CustRMA module tracks product returns.

When the CustCredit module is used in conjunction with the CustContact<sup>TM</sup> module, the storefront owner can track the correspondence between the customer and the storefront and have the history of the issuance of Store Credit filed in the mini-help desk.

The Customer Suite of modules, CustCredit, CustReturns, CustRMA and CustContact can each be used separately but are best when used together as a comprehensive customer service solution.

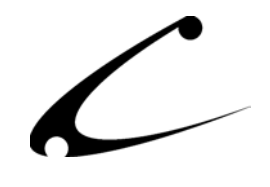

## <span id="page-4-0"></span>**Example Usage**

A storefront that sells cakes and jelly beans online accepts returns for jelly beans that arrive stale at the customer's doorstep. It does not accept returns for the cakes that it sells because the cakes are baked and shipped on the same day. They are never stale since they get shipped over night. (The storefront owner solved this problem with the Copernicus Shipping SuperMod!)

Well, the storefront owner purchased a batch of jelly beans from a discounted wholesaler (whose name will not be revealed here!) who sold him 200 pounds of stale jelly beans! The storefront owner did not know that he was sold stale jelly beans and now all of his customers are receiving stale jelly beans!! This is a storefront owner's nightmare!

**The Solution.** The storefront owner wants to issue store credit to his customers rather than refund the money for the stale jelly beans. He wants his customers to be able to come back to his storefront and place new orders that allow them to access the store credit they received as a result of the stale jelly beans. Therefore, the storefront owner invests in the Copernicus CustCredit<sup>TM</sup> module and can customize his storefront to offer store credit for returns.

Thus solving his returns problem….if only that wholesaler would take the stale jelly beans back….

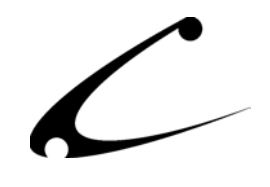

# <span id="page-5-0"></span>Theory of Operation

### **General Theory**

In the early years of e-commerce, the technical hurdles of creating a functioning storefront had to be the focus of any online retailer since the store, simply put, had to work. A few years later….. with the technical hurdles taken care of by Miva Corporation and many third-party module programmers, Miva Merchant storefront owners can focus on other areas to help improve the customer experience. As storefront owners search for ways to improve sales, the old-fashioned need for customer service is clear. Even though in e-commerce the store owner and shopper may never actually meet, the need for the customer to be attended to does not change.

Customer Service is an area where an online retailer can quickly differentiate their business from other e-commerce options on the internet. If "the Customer is King," he will quickly know it and will become loyal to your site. Gaining customer loyalty is simplified by utilizing technology that reaches out to your customers to let them know that you care. The Copernicus Customer Service Suite was designed with this in mind. By utilizing these tools, you can provide your customers with the type of service that other large online retail outlets offer such as making the returns process easy and improving methods of communication.

### **Module Theory**

The CustCredit module is designed to give the storefront owner the ability to provide credit for returned merchandise and services. The module automatically tracks the credit that is available to a customer and deducts purchases from that credit as the customer revisits the storefront to make purchases. It allows the storefront owner to track the redemption of credits and the customer to easily redeem those credits. By providing your customers with an easy way to return goods and receive credit, the storefront is more customer-friendly.

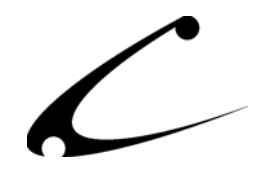

# <span id="page-6-0"></span>Module Installation and Upgrading

### **Domain Installation of Module**

You must first confirm that you have at least OpenUI v4.53 (uncompiled) or OpenUI v4.71 compiled running in this storefront. You must also be sure to have the OpenUI Admin Extensions installed to make this module work properly. You can find the latest OpenUI release and installation instructions at www.openui.org.

You must first install the module in your Miva Merchant domain. After that you will need to follow the steps for installing the module in the store for which you have purchased the license.

Module Domain Installation

- 1. Go into the Miva admin (*admin.mv)*
- 2. Open the **Modules** branch
- 3. Click on the **Add Module** link and the screen pictured below will appear
- 4. Click the **Upload** button

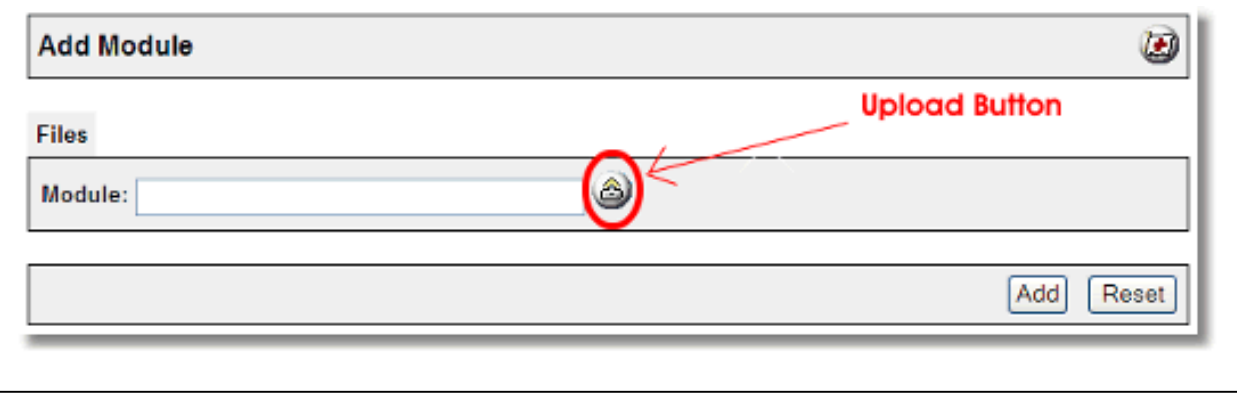

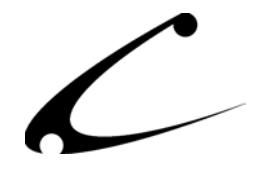

- 5. A Pop-Up window, like the one pictured below, appears and allows you to either **Browse** to find the module on your local drive or enter the filename of the module.
- 6. Press the **Upload** button

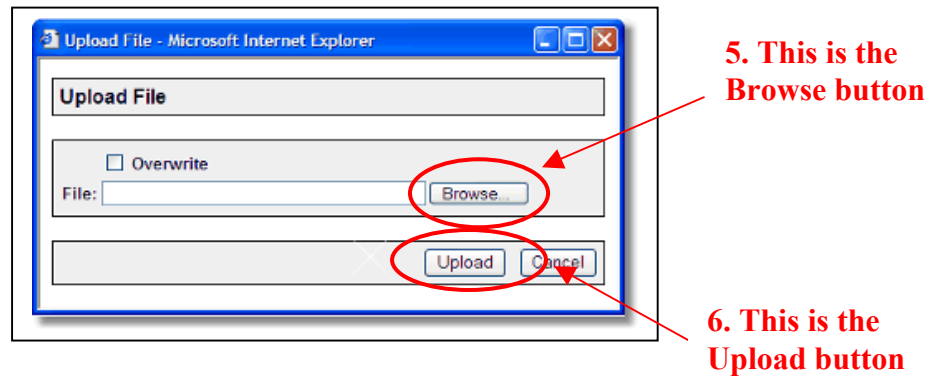

7. Once you press the Upload button, the Upload File PopUp box disappears and the Add Module box is again visible. Press the **Add** button

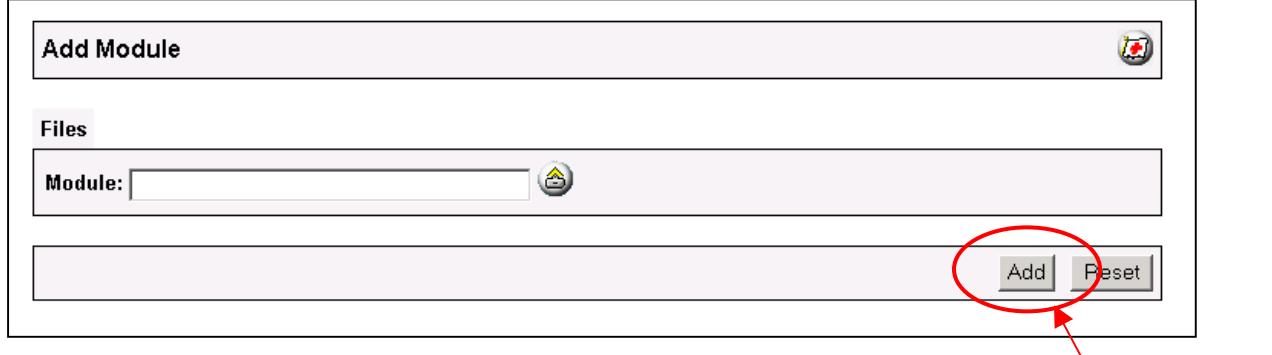

8. Now the module has been installed in the domain. Next you need to install the module in the store

**7. This is the Add button** 

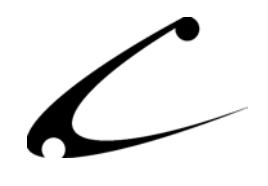

### <span id="page-8-0"></span>**Store Installation of Module**

- 1. Go to the Miva admin (*admin.mv)*
- 2. Open the **Stores** branch
- 3. Click on the arrow next to the store name
- 4. Click on **Order Fulfillment Configuration**
- 5. Check the checkbox next to the module name. (For this module it is *CBS CustCredit)*
- 6. Press the **Update** button at the bottom of the screen. **5. Click the checkbox next to**

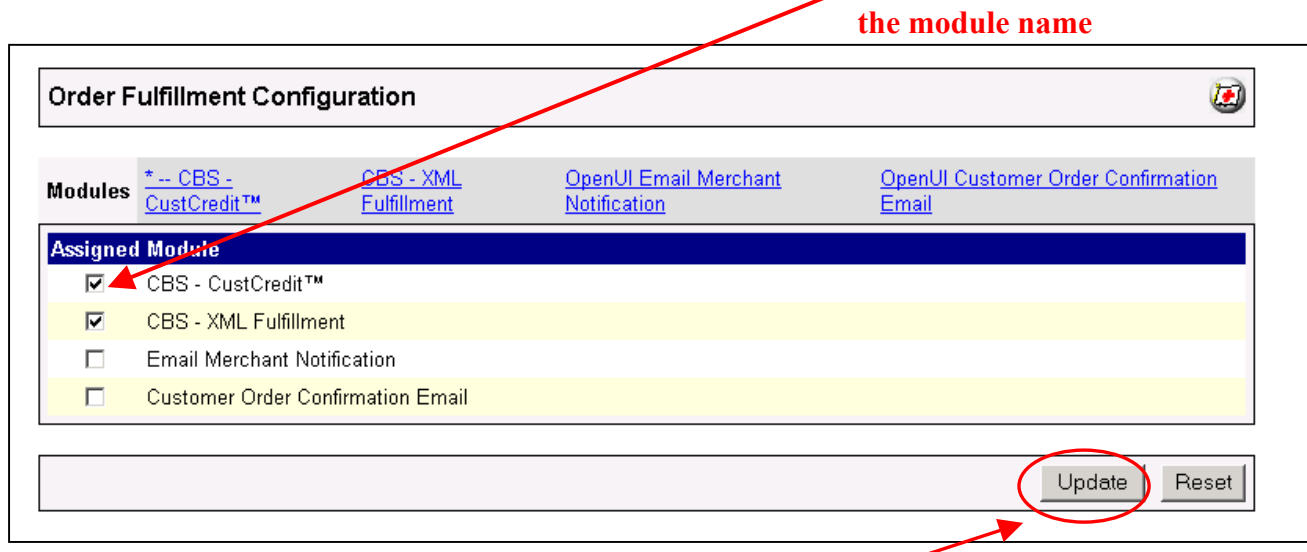

### **6. Click the Update button**

- 7. A PopUp box appears that looks like the picture below. Enter the *CustCredit* license key you got when you purchased the module license.
- 8. Read the *License Agreement*
- 9. Check the box next to **I ACCEPT THE TERMS AND CONDITIONS OF THE LICENSE AGREEMENT**
- 10. Press the **Update** button. Now you have successfully installed the module in the storefront and you are ready to use it!

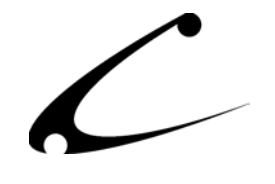

**7. Enter the license key here** 

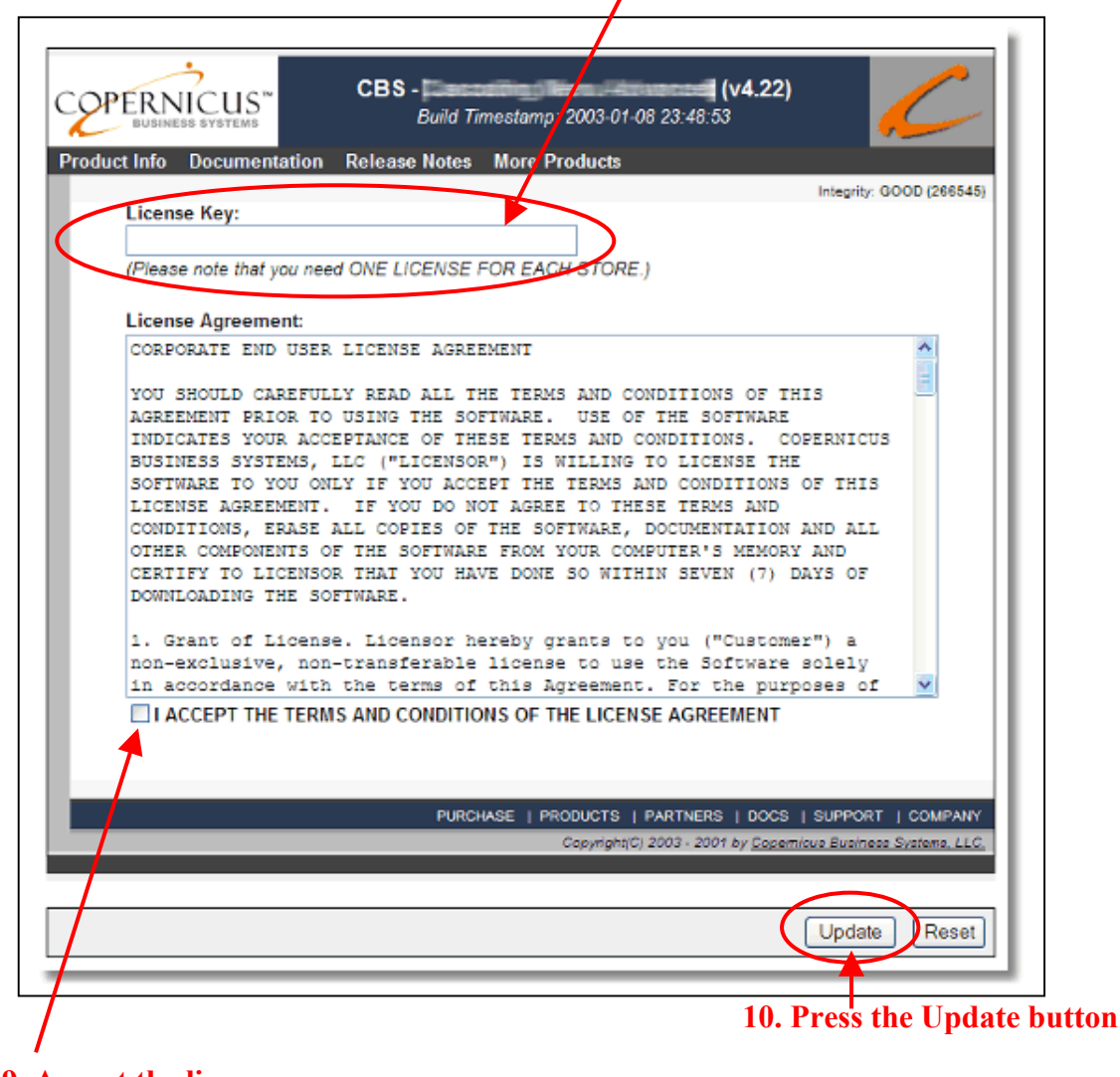

**9. Accept the license agreement here** 

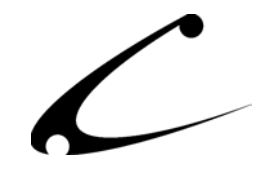

### <span id="page-10-0"></span>**Module Upgrading**

You must first confirm that you have at least OpenUI v4.53 (uncompiled) or OpenUI v4.71 compiled running in this storefront. You can find the latest OpenUI release and installation instructions at www.openui.org.

Domain Module Upgrading

- 1. Go to the Miva admin. (*admin.mv)*
- 2. Open the **Modules** branch
- 3. Click on **CBS CustCredit** module
- 4. Click on the **Files** link in the content area of the screen

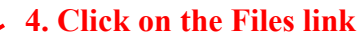

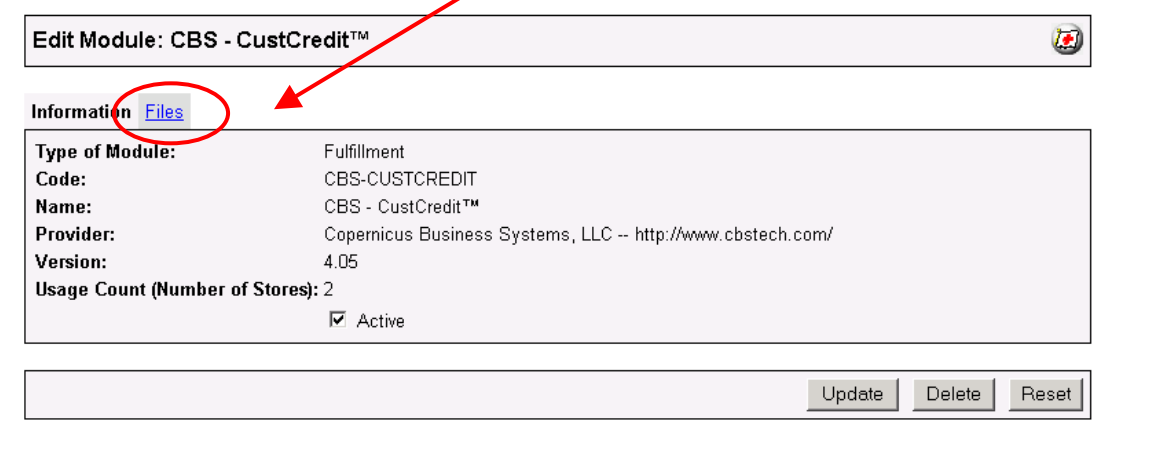

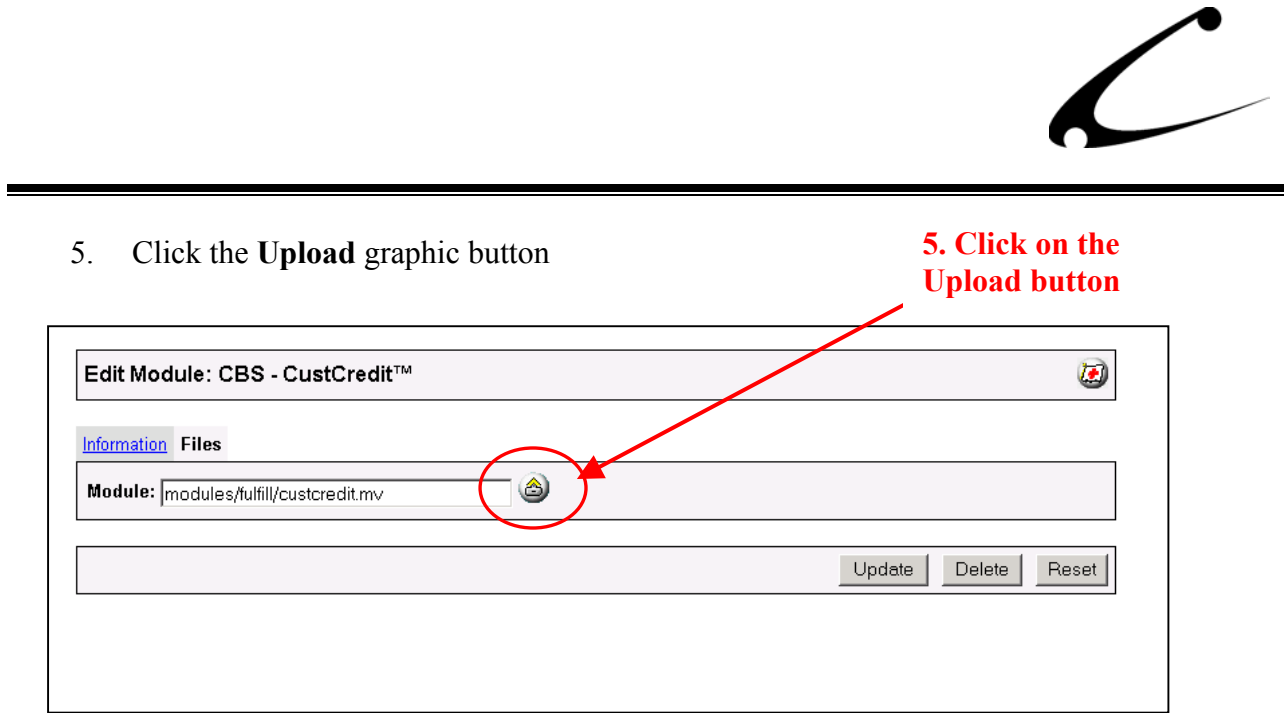

6. The Upload file PopUp box will appear. Check the **Overwrite** box so that the updated module will overwrite the old version.

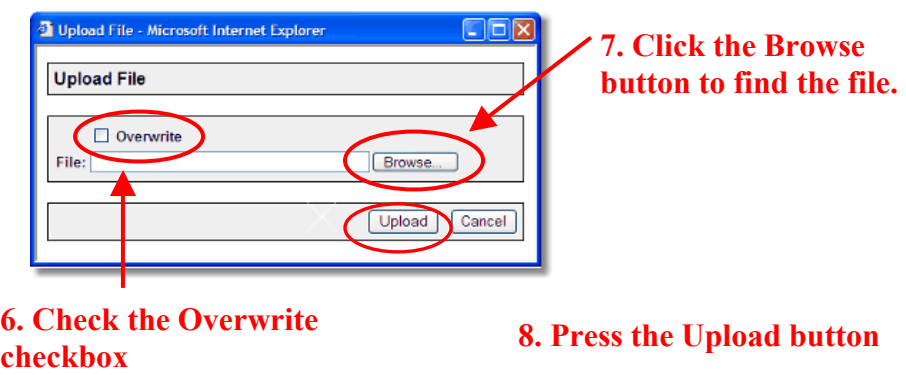

- 7. Enter the filename of the module on your local drive or use **Browse** to find the file.
- 8. Press the **Upload** button this will take you back to the "Files" screen.
- 9. Press the **Update** button and you are finished!

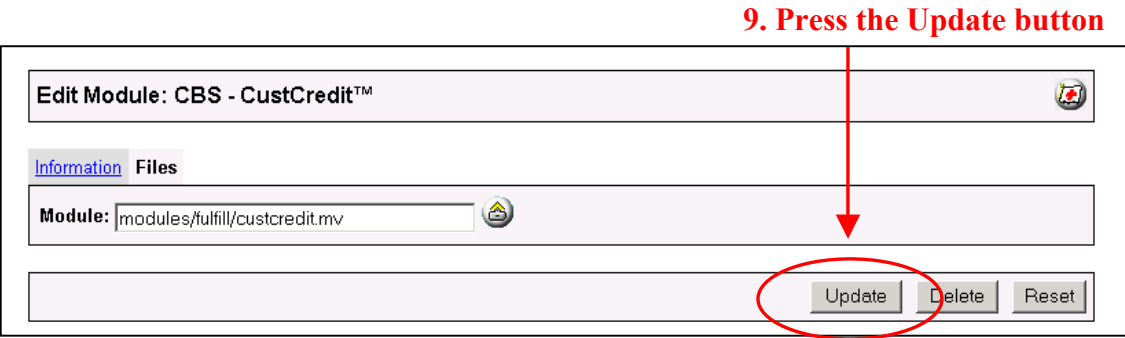

## <span id="page-12-0"></span>Module Usage

### **Module Configuration**

Once you have installed the module, you'll want to configure it. The administrative interface for this module is located in the Order Fulfillment Configuration section of the Miva admin:

- 1. Go to the Miva admin (admin.mv)
- 2. Click the arrow next to **Stores.** This will open up all of the stores you have in this domain.
- 3. Click on the arrow next to the name of the store in which you have installed this module.
- 4. Click on the link "Order Fulfillment Configuration" and in the content area of the Miva admin, you will see all of the tabs specific to the modules installed in this section. It will look similar to the picture below.
- 5. Click on the CBS CustCredit tab. **5. Click this tab to control the**

**module configuration** 

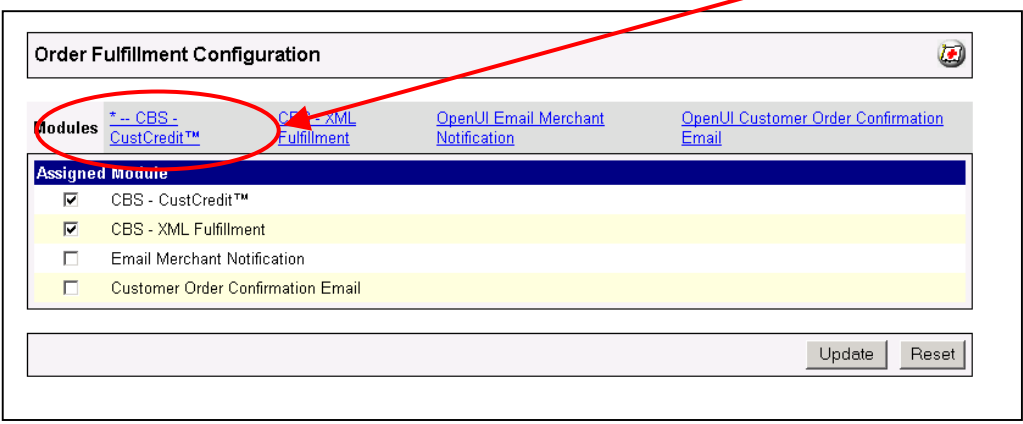

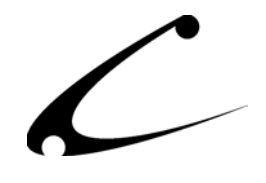

### <span id="page-13-0"></span>**CBS – CustCredit Tab**

There are no configurable options in this section. Please see the CBS-CustCredit Tab in the Edit Customer section for information about how to input and edit a Credit for a customer.

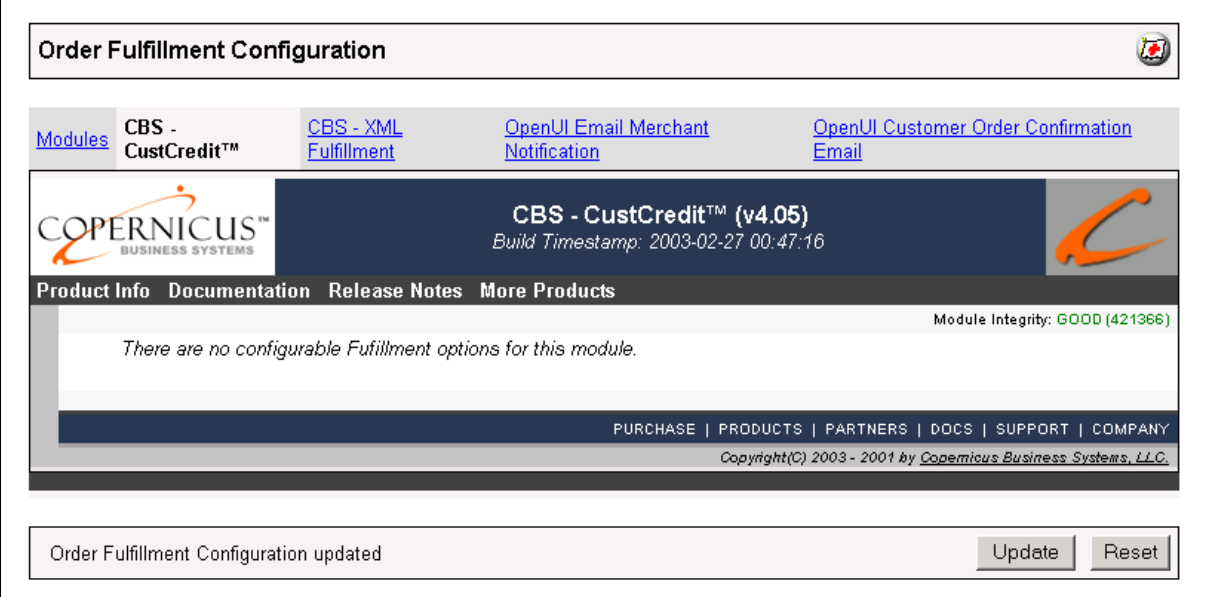

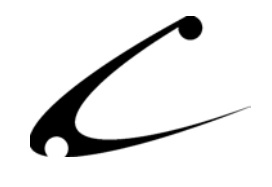

## <span id="page-14-0"></span>**CBS - CustCredit Tab (Edit Customer)**

Anyone with access to the Miva admin can view the Credit and Credit Redemption information that is collected on each customer by going to the customer record in the Miva Merchant admin. The information is collected and displayed in chronological order. This is the location where the storefront owner can add credits to the customer record and where redemptions are logged as a result of the customer's actions. To make changes or additions to this information, click the edit button next to the customer record with which you want to work.

### **Click the edit button to enter into the customer account to record a Credit**

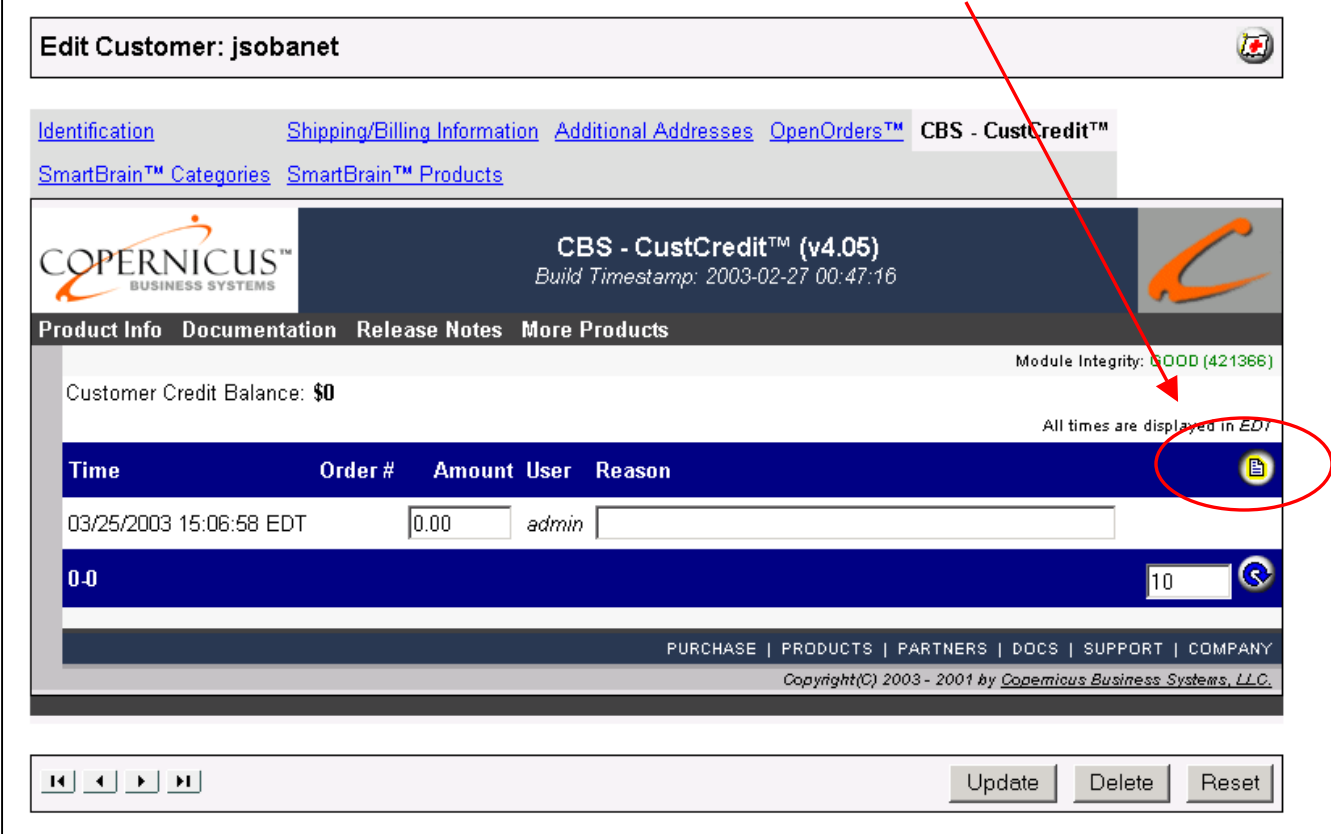

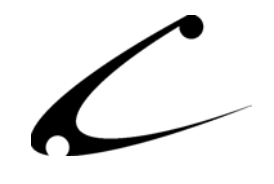

The following information is displayed for each customer record. You can edit the Amount and the Reason for a credit. Order numbers are automatically assigned and redemption information is collected as a result of the customer's actions.

- $\bullet$ **Time:** This displays the date and time of this specific credit or redemption of credit.
- **Order #:** This is the order number attached to the redemption of a credit. This is only tracked and made available for viewing for redemption order numbers. This is not the original order number.
- **Amount:** This is the dollar value of the credit or redemption.
- $\bullet$ **User:** This is the Miva Merchant Administration User ID of the person who created the customer credit
- **Reason:** This is the reason that the person who entered the customer credit put into the system for the issuance of the credit.

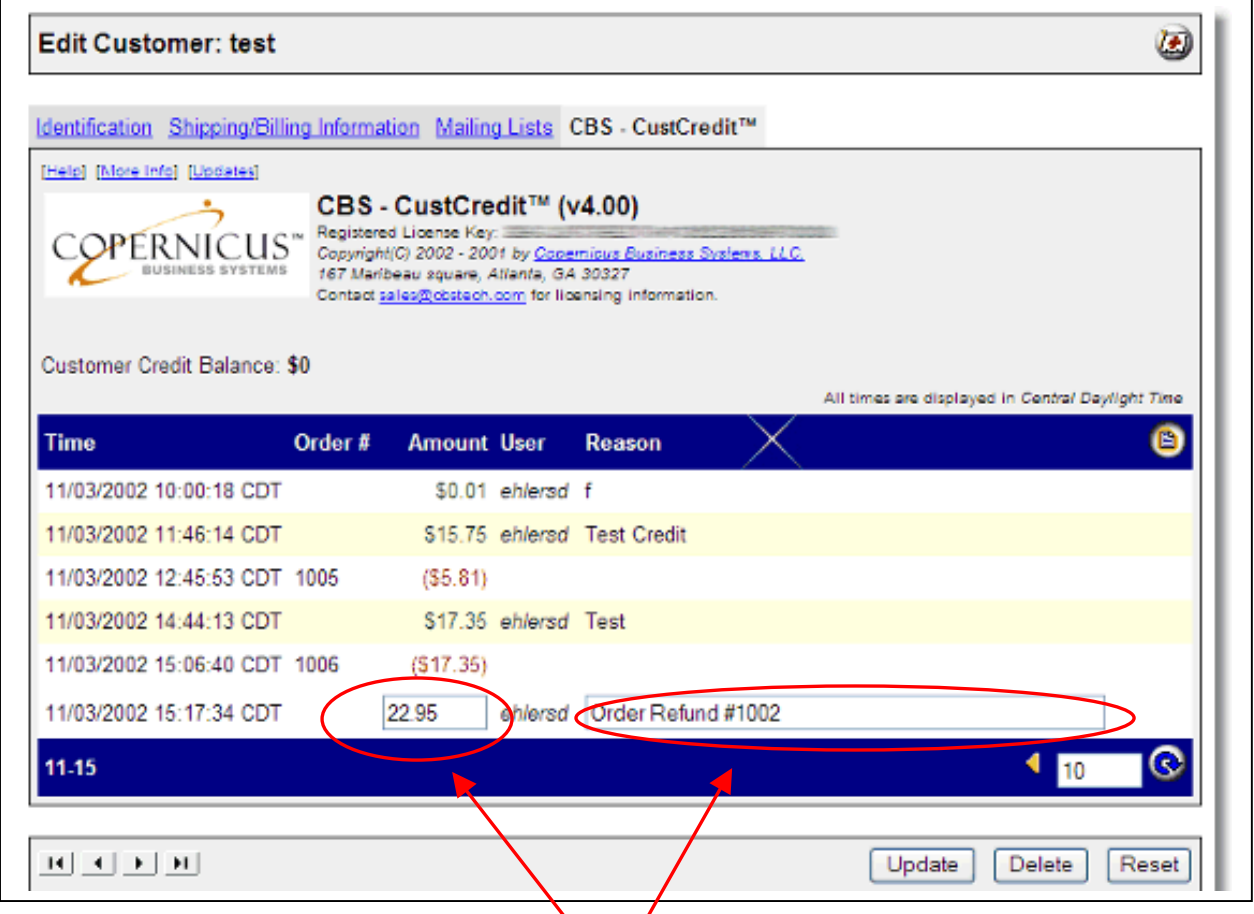

**You can edit the Amount and Reason for the Credit**

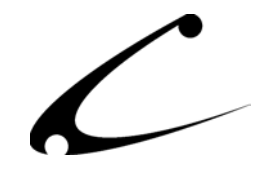

## <span id="page-16-0"></span>**Shopper "Edit Customer Account" Screen**

When a customer who has a credit with your store is checking out of the storefront, he will see his available credit listed on the Customer Account Screen. Shoppers who do not have a credit will not have any information displayed here.

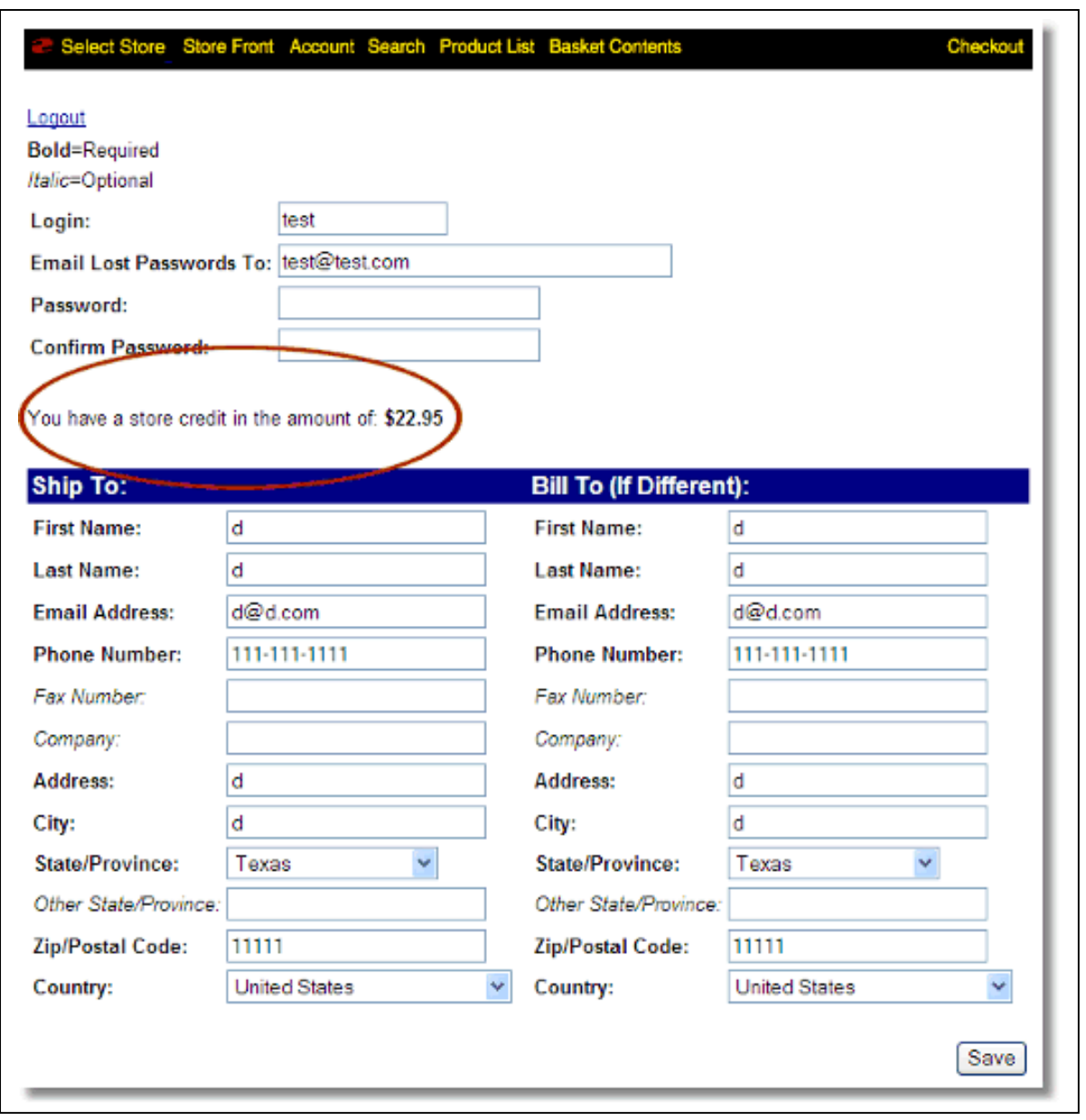

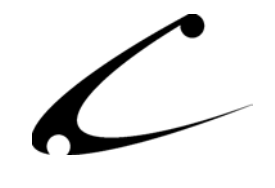

## <span id="page-17-0"></span>**Shopper "Shipping Payment Selection" Screen**

In this screen, a customer, who has a credit with your store, can view the amount of the credit that was applied to this order and any remaining credit that is available after this purchase is completed. Shoppers who do not have a credit will not have any information displayed here.

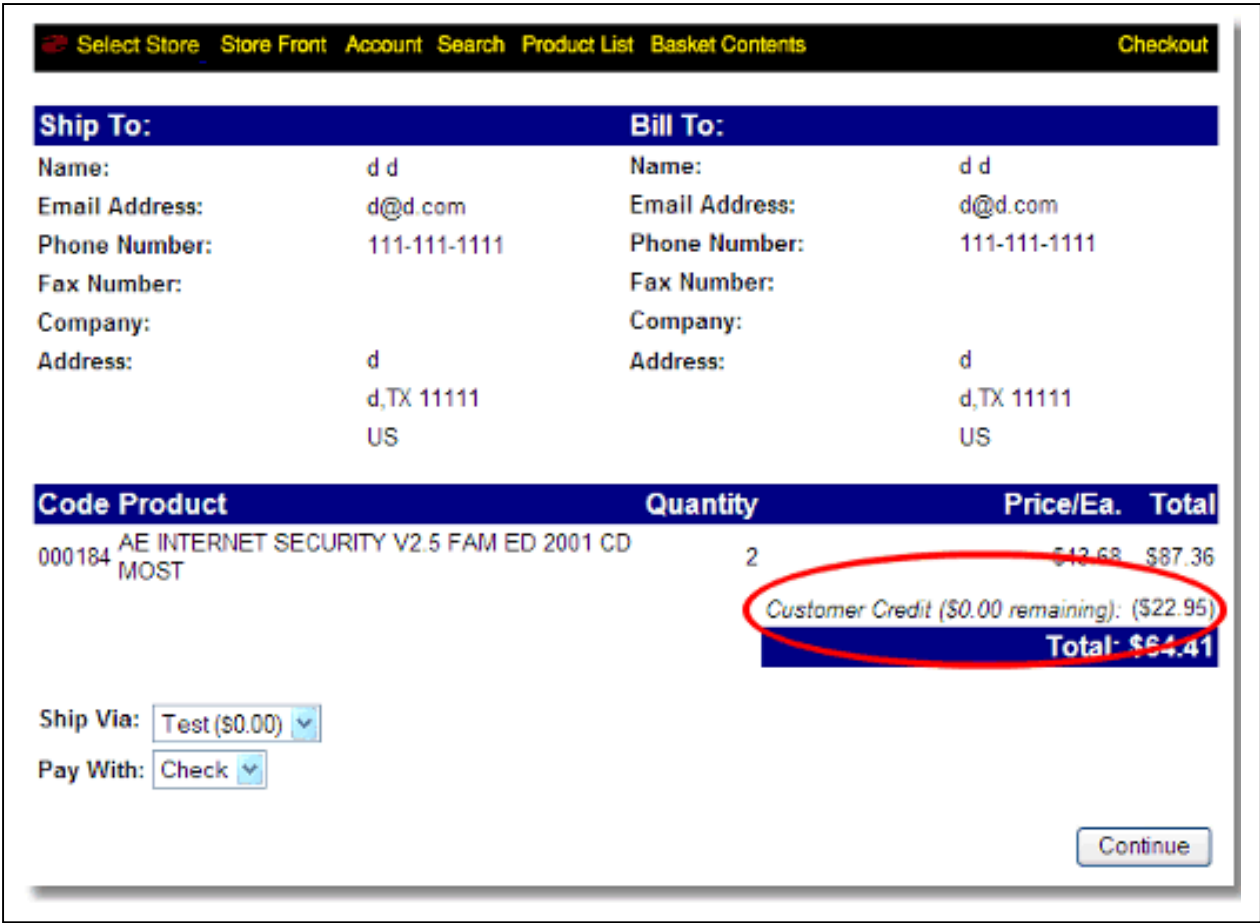

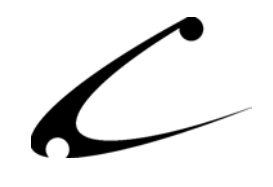

# <span id="page-18-0"></span>Legal Information

## **Copyright Information**

This document and the software described by this document are protected by copyright law. (Copyright © 2002 - 2003 Copernicus Business Systems, LLC. All Rights Reserved.) This document and the software described herein are the property of Copernicus Business Systems, LLC. Use of this document and the software is restricted to the specific terms and conditions in the License Agreement associated with the software. Duplication or distribution of this document or portions of this document for uses not covered by the License Agreement is not allowed without a written agreement signed by an officer of Copernicus Business Systems, LLC. Information contained within this document is subject to change without notice.

THE SOFTWARE DESCRIBED IN THIS DOCUMENT WAS DESIGNED TO SUPPLEMENT SOFTWARE AND/OR OTHER PRODUCTS PRODUCED AND/OR PROVIDED BY MIVA CORPORATION. COPERNICUS DOES NOT ENDORSE AND IS NOT AFFILIATED WITH MIVA CORPORATION, AND DOES NOT CONTROL MIVA PRODUCTS. COPERNICUS IS NOT RESPONSIBLE OR LIABLE FOR ANY UPGRADES, UPDATES, ENHANCEMENTS OR FUTURE RELEASES OF MIVA CORPORATION SOFTWARE OR PRODUCTS THAT MAY BE INCOMPATIBLE WITH THE SOFTWARE OR RENDER THE SOFTWARE INEFFECTIVE. COPERNICUS DOES NOT WARRANT THAT THE SOFTWARE WILL WORK EFFECTIVELY WITH ANY UPGRADES, UPDATES, ENHANCEMENTS OR FUTURE RELEASES OF MIVA CORPORATION SOFTWARE OR OTHER PRODUCTS.

TO THE MAXIMUM EXTENT PERMITTED BY APPLICABLE LAW, IN NO EVENT SHALL COPERNICUS BE LIABLE TO CUSTOMER FOR ANY INCIDENTAL, SPECIAL, PUNITIVE, EXEMPLARY OR CONSEQUENTIAL DAMAGES OF EITHER CUSTOMER OR A THIRD PARTY AGAINST CUSTOMER (INCLUDING, BUT NOT LIMITED TO, LOSS OF DATA OR INFORMATION, LOST PROFITS, BUSINESS INTERRUPTION OR OTHER PECUNIARY LOSS) ARISING OUT OF OR IN CONNECTION WITH THIS SOFTWARE OR USE OF OR INABILITY TO USE THE SOFTWARE EVEN IF COPERNICUS HAS BEEN ADVISED OF THE POSSIBILITY OF SUCH DAMAGES. IN NO EVENT SHALL COPERNICUS BE LIABLE FOR DAMAGES FOR ANY CAUSE WHATSOEVER (WHETHER BASED IN CONTRACT, TORT OR OTHERWISE) IN EXCESS OF THE AMOUNT PAID TO COPERNICUS BY CUSTOMER FOR USE OF THE SOFTWARE. SOME STATES DO NOT ALLOW THE LIMITATION OR EXCLUSION OF LIABILITY FOR INCIDENTAL OR CONSEQUENTIAL DAMAGES, SO THE ABOVE LIMITATION OR EXCLUSION MAY NOT APPLY TO YOU.

Miva is a registered trademark of Miva Corporation. Miva Script, Miva Merchant, Miva Empresa, and the Miva Engine are trademarks of Miva Corporation. All other trademarks are the property of their respective owners.

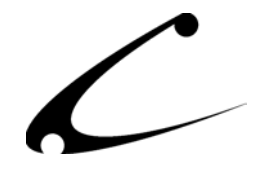

Copyright © 2003 Copernicus Business Systems, LLC The Copernicus Revolution, RMXB Technology, OPENDB, RMXB AutoMigration Technology and related images are trademarks of Copernicus Business Systems, LLC.

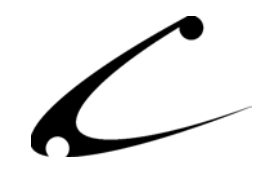

### <span id="page-20-0"></span>**Corporate End User License Agreement**

YOU SHOULD CAREFULLY READ ALL THE TERMS AND CONDITIONS OF THIS AGREEMENT PRIOR TO USING THE SOFTWARE. USE OF THE SOFTWARE INDICATES YOUR ACCEPTANCE OF THESE TERMS AND CONDITIONS. COPERNICUS BUSINESS SYSTEMS, LLC ("LICENSOR") IS WILLING TO LICENSE THE SOFTWARE TO YOU ONLY IF YOU ACCEPT THE TERMS AND CONDITIONS OF THIS LICENSE AGREEMENT. IF YOU DO NOT AGREE TO THESE TERMS AND CONDITIONS, ERASE ALL COPIES OF THE SOFTWARE, DOCUMENTATION AND ALL OTHER COMPONENTS OF THE SOFTWARE FROM YOUR COMPUTER'S MEMORY AND CERTIFY TO LICENSOR THAT YOU HAVE DONE SO WITHIN SEVEN (7) DAYS OF DOWNLOADING THE SOFTWARE.

1. **Grant of License**. Licensor hereby grants to you ("Customer") a non-exclusive, non-transferable license to use the Software solely in accordance with the terms of this Agreement. For the purposes of this Agreement, "Software" means the software programs and documentation accompanying this Agreement and any online documentation. This Agreement permits Customer to use one copy of the Software on one MIVA Merchant Domain ("Domain") and on one Store within that Domain. Customer may make one copy of the Software for archival and backup purposes. Customer must reproduce and include any copyright and trademark notices, legends and logos on each copy of the Software or diskettes made by Customer. The Software is protected by copyright laws and international copyright treaties and other laws regarding trade secrets and other intellectual property rights. Title and full ownership rights to the Software and any and all copies of the Software remain with Licensor.

2. **Use of Software**. Licensor will provide Customer with a license key to activate the Software. The Software may be used only for, by, and on behalf of Customer. Customer **may not** transfer any of its rights hereunder.

IN NO EVENT MAY CUSTOMER TRANSFER THE SOFTWARE TO ANY PERSON, ENTITY OR OTHER END USER IN VIOLATION OF APPLICABLE U.S. EXPORT LAW, INCLUDING, BUT NOT LIMITED TO, ANY TRANSFER FOR USE OUTSIDE THE COUNTRY IN WHICH IT WAS ORIGINALLY LICENSED.

3. **Term and Termination**. This Agreement may be terminated by mutual consent, or by election of either Customer or Licensor in case of the other's unremedied material breach. In case of any termination of this Agreement, Customer will immediately return to Licensor all the Software components that Customer has obtained from Licensor and any copies in Customer's possession, and will certify in writing that all such components and all copies of the Software have been returned or destroyed, and all copies erased from the memory of Customer's computers.

### 4. **Disclaimer of Warranties**.

4.1 Licensor does not warrant that the functions contained in the Software will meet Customer's requirements or that the operation of the Software will be error free. The Software is licensed on an "AS IS" basis. The entire risk as to the quality and performance of the Software is solely with Customer.

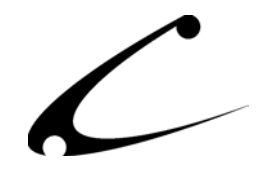

4.2 NO OTHER WARRANTIES, EXPRESS OR IMPLIED ARE MADE WITH RESPECT TO THE SOFTWARE, INCLUDING, WITHOUT LIMITATION, WARRANTIES OF MERCHANTABILITY OR FITNESS FOR A PARTICULAR PURPOSE. SOME STATES DO NOT ALLOW THE EXCLUSION OF IMPLIED WARRANTIES, SO THIS EXCLUSION MAY NOT APPLY TO YOU.

4.3 YOU UNDERSTAND THAT THE SOFTWARE WAS DESIGNED TO SUPPLEMENT SOFTWARE AND/OR OTHER PRODUCTS PRODUCED AND/OR PROVIDED BY MIVA CORPORATION. LICENSOR DOES NOT ENDORSE AND IS NOT AFFILIATED WITH MIVA CORPORATION, AND DOES NOT CONTROL MIVA PRODUCTS. LICENSOR IS NOT RESPONSIBLE OR LIABLE FOR ANY UPGRADES, UPDATES, ENHANCEMENTS OR FUTURE RELEASES OF MIVA CORPORATION SOFTWARE OR PRODUCTS THAT MAY BE INCOMPATIBLE WITH THE SOFTWARE OR RENDER THE SOFTWARE INEFFECTIVE. LICENSOR DOES NOT WARRANT THAT THE SOFTWARE WILL WORK EFFECTIVELY WITH ANY UPGRADES, UPDATES, ENHANCEMENTS OR FUTURE RELEASES OF MIVA CORPORATION SOFTWARE OR OTHER PRODUCTS.

5. **Limitation of Liability**. TO THE MAXIMUM EXTENT PERMITTED BY APPLICABLE LAW, IN NO EVENT SHALL LICENSOR BE LIABLE TO CUSTOMER FOR ANY INCIDENTAL, SPECIAL, PUNITIVE, EXEMPLARY OR CONSEQUENTIAL DAMAGES OF EITHER CUSTOMER OR A THIRD PARTY AGAINST CUSTOMER (INCLUDING, BUT NOT LIMITED TO, LOSS OF DATA OR INFORMATION, LOST PROFITS, BUSINESS INTERRUPTION OR OTHER PECUNIARY LOSS) ARISING OUT OF OR IN CONNECTION WITH THIS AGREEMENT OR USE OF OR INABILITY TO USE THE SOFTWARE EVEN IF LICENSOR HAS BEEN ADVISED OF THE POSSIBILITY OF SUCH DAMAGES. IN NO EVENT SHALL LICENSOR BE LIABLE FOR DAMAGES FOR ANY CAUSE WHATSOEVER (WHETHER BASED IN CONTRACT, TORT OR OTHERWISE) IN EXCESS OF THE AMOUNT PAID TO LICENSOR BY CUSTOMER FOR USE OF THE SOFTWARE. SOME STATES DO NOT ALLOW THE LIMITATION OR EXCLUSION OF LIABILITY FOR INCIDENTAL OR CONSEQUENTIAL DAMAGES, SO THE ABOVE LIMITATION OR EXCLUSION MAY NOT APPLY TO YOU.

6. **Other Restrictions and Limitations**. Customer agrees that (1) it will not copy the Software except as permitted in Section 1; (2) it will not reproduce, deactivate, or bypass any security device supplied with the Software; (3) it will preserve and respect Licensor's copyright and the notice of copyright included in the Software; (4) the Software contains information which is confidential and proprietary to Licensor, and Customer will not disclose or transfer or otherwise provide to any third party all or any part of the Software without the express written consent of Licensor; (5) it will not disassemble, reverse compile or reverse engineer the Software or any portion thereof or otherwise attempt to discover the source code or structural framework of the Software; (6) it will not rent or lease the Software; and (7) it will not modify the Software.

7. **Breach**. Customer will be deemed to be in breach of this Agreement if Customer violates any covenants or obligations imposed on it under this Agreement.

8. **License by U.S. Government**. The Software is provided with RESTRICTED RIGHTS. Use, duplication, or disclosure by the U.S. Government is subject to restrictions set forth in 48 CFR 52.227-14

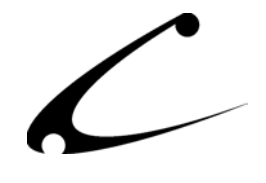

(g)(3)(ii) as applicable. Contractor/Manufacturer is Copernicus Business Systems, LLC, 167 Maribeau Square, Atlanta, GA 30327.

9. **General Terms and Conditions**. The terms and conditions of any purchase order or other ordering document issued by Customer in connection with this Agreement which are in addition to or inconsistent with the terms and conditions of this Agreement shall not be binding on Licensor and shall not be deemed to modify this Agreement. This Agreement constitutes and expresses the entire agreement and understanding between the parties in reference to all matters referred to herein and any and all previous agreements, discussions, promises, representations, and understandings between the parties relative thereto are merged herein and superceded hereby. The remedies provided in Section 3 shall be cumulative and additional to any other remedies in law or equity which Licensor may have. This Agreement shall be governed by the laws of the State of Georgia and shall inure to the benefit of Licensor, its successors, and assigns. The sole jurisdiction and venue for any litigation arising out of this Agreement shall be an appropriate federal court in the Northern District of Georgia or a state court located in the Northern District of Georgia. Customer hereby consents to personal jurisdiction in such courts. Sections 4, 5, 6, 8 and 9 shall survive any termination of this Agreement. All rights not specifically granted herein are reserved by Licensor.